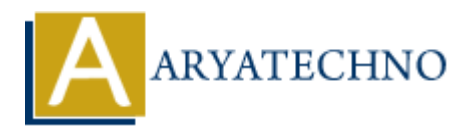

# **WordPress - Writing Setting**

**Topics :** [Wordpress](https://www.aryatechno.com/category/5/wordpress.html) **Written on** [December 13, 2023](https://www.aryatechno.com/topics/)

In WordPress, the "Writing Settings" control various aspects related to content creation and publishing. Here's an overview of the options available under the Writing Settings in the WordPress admin dashboard: **On December 13, 2023**<br> **Press, the "Writing Settings" control various aspects related to content creation and<br>
Arg. Here's an overview of the options available under the Writing Settings in the We<br>
<b>ARGONT:**<br>
<br> **ARGONT:**<br>

# 1. **Default Post Category:**

This setting allows you to choose a default category for your posts. New posts will be assigned to this category by default unless you manually select a different category while writing or editing a post.

### 2. **Default Post Format:**

Post formats are used to style specific types of posts differently. While not as commonly used as categories, some themes support post formats like "Aside," "Gallery," "Link," etc. This setting allows you to choose a default post format for your posts.

### 3. **Post via email:**

This feature enables you to publish posts on your site by sending an email to a specific address. You can set a secret email address, and any email sent to that address will be published as a new post.

### 4. **Update Services:**

When you publish a new post, WordPress can automatically notify various update services (ping services) to let them know about your new content. This can help increase the visibility of your posts across the web. The default update services are pre-filled, but you can add or remove services as needed.

### 5. **Save Changes:**

 $\circ$  After making any adjustments, don't forget to click the "Save Changes" button at the bottom of the page to save your preferences.

# © Copyright **Aryatechno**. All Rights Reserved. Written tutorials and materials by [Aryatechno](https://www.aryatechno.com/)